# Animações de conceitos da teoria de erros usando **Manim/Python**

**Animations of concepts of the error theory using Manim/Python**

Vitor R. Coluci<sup>\*[1](https://orcid.org/0000-0001-5179-6182)</sup>

<sup>1</sup>Universidade Estadual de Campinas, Faculdade de Tecnologia, Limeira, SP, Brasil.

Recebido em 25 de junho de 2021. Revisado em 09 de novembro de 2021. Aceito em 10 de novembro de 2021.

Animação é o processo de dar movimento a objetos inanimados. Animações têm sido usadas como facilitadoras da aprendizagem tanto em sala de aula como no estudo individual. Diversos *softwares* têm permitido a criação de animações cada vez mais sofisticadas. Particularmente, a biblioteca Manim do Python permite animar fórmulas matemáticas, figuras geométricas, textos e gráficos. Neste trabalho, apresento o processo usado na criação de animações de conceitos da teoria de erros com o Manim. Esses conceitos são geralmente vistos por alunos de Física, Matemática e Engenharia nas disciplinas introdutórias de Física experimental. Por meio das animações, conceitos mostrados em livros de forma estática puderam ser apresentados de uma forma dinâmica. As animações desenvolvidas podem ser usadas em livros e apostilas didáticas interativos e como material complementar para as aulas de laboratório de Física.

Palavras-chave: Animação, Python, Teoria de Erros, Física Experimental.

Animation refers to the process of giving motion to inanimate objects. Animations have been used to facilitate learning both in the classroom and in the individual study. Several softwares have allowed the creation of increasingly sophisticated animations. In particular, Manim is a Python library that gives motion to mathematical formulas, geometric shapes, texts, and plots. In this work, I present the process used to create animations with Manim of concepts of the theory of errors, generally seen by Physics, Mathematics and Engineering students in the introductory Experimental Physics classes. Through animations, concepts originally shown statically in books can be dynamically presented. The animations I present here can be used to produce interactive teaching materials and as complementary material in Physics lab classes.

**Keywords:** Animation, Python, Theory of Errors, Experimental Physics.

#### **1. Introdu¸c˜ao**

A série "O Universo Mecânico" [\[1\]](#page-6-0) possivelmente foi marcante para gerações de professores e alunos. Com um custo de US\$ 10 milhões [\[2\]](#page-6-1), a série resultou de uma revisão dos cursos introdutórios de Física da Caltech, lecionados por Richard Feynman na década de 1960. Criada por David Goodstein na década de 80, a série trata, com uma abordagem histórica, vários temas da Física como Mecânica Clássica, Mecânica Quântica e Eletromagnetismo [\[3\]](#page-6-2). A principal forma de ensino na série foi por meio de animações computacionais  $[2]$ , totalizando aproximadamente 7 $\frac{1}{2}$ h em 550 animações [\[3\]](#page-6-2). As animações foram produzidas por Jim Blinn [\[4\]](#page-6-3) e sua equipe e estão resumidas em 4 vídeos preparados para a conferência anual sobre computação gráfica (ACM Siggraph) [\[5\]](#page-6-4). Um registro das animações produzidas por Blinn pode ser visto num relatório detalhado de 1987 [\[6\]](#page-6-5).

A produção das animações, principalmente aquelas que envolviam manipulações algébricas de fórmulas e

equações, seguia o que se chamou de "ballet algébrico" – quando derivações animadas eram feitas de maneira detalhada, porém de forma rápida e que pudesse entreter os telespectadores  $[3, 6]$  $[3, 6]$ . Por exemplo, no vídeo sobre as leis de Newton [\[7\]](#page-6-6), os passos algébricos são animados para se obter a expressão da segunda lei para corpos de massa constante. Essa estratégia captava a atenção e se acreditava que isso tinha relação com a idade dos telespectadores [\[3\]](#page-6-2): os jovens, mais acostumados com a televis˜ao, apreciavam mais do que os mais velhos, que se sentiam desconfortáveis com passagens matemáticas que não eram capazes de seguir. Essa tendência parece se manter nos dia de hoje mas com *smartphones* e *tablets* no lugar da antiga televisão de tubo de raios catódicos.

A palavra animação é de origem latina, de *animatio*, que significa ser animado. Deriva da palavra *anima*, que significa *alma* ou *sopro vital*. Assim, o processo de animar é o de dar vida a algo sem vida ou sem movimento. Comparadas às apresentações inanimadas de um tema em um livro tradicional, úteis para informar o conteúdo, as animações são mais apropriadas para explicar os processos da construção do conteúdo. Animações têm se mostrado elementos efetivos para a aprendizagem. Por

Endereço de correspondência: [coluci@unicamp.br](emailto:coluci@unicamp.br)

exemplo, Taylor *et al.* mostraram que a apresentação da adição e multiplicação de matrizes é mais efetiva em termos de aprendizagem por meio de animações do que quando feita de forma estática  $[8]$ . Nesse trabalho, a adição de duas matrizes é animada fazendose os números de cada matriz, em suas respectivas posições, se moverem até a posição na matriz resultante, acrescentando-se o sinal de soma e, finalmente, indicando o resultado.

Animações de fórmulas, gráficos e figuras geométricas como as usadas na série "O Universo Mecânico" tiveram uma grande evolução desde então. Animações mais sofisticadas e mais fáceis de serem produzidas têm sido possíveis com o avanço de ferramentas de animação. Uma dessas ferramentas é o *Mathematical Animation Engine* (Manim), uma biblioteca do Python [\[9\]](#page-6-8).

A linguagem Python é gratuita, de fácil instalação, bem documentada e conta com muitas bibliotecas disponíveis. Isso tem possibilitado sua aplicação no ensino de vários temas de Física. Ela foi usada em temas mais teóricos como os de Física computacional, para resolver equações diferenciais ordinárias e equações não lineares [\[10,](#page-6-9) [11\]](#page-6-10), e de computação quântica, para pro-jetar e executar algoritmos e circuitos quânticos [\[12\]](#page-6-11). A interação com objetos e com experimentos virtuais  $[13-15]$  $[13-15]$  e a execução de simulações  $[16]$  também tem sido facilitadas com o uso de bibliotecas gráficas para visualização 3D (VPython). Já bibliotecas que permitem realizar cálculos numéricos (numpy) e fazer gráficos (matplotlib) foram usadas para modelar cir-cuitos eletrônicos [\[17\]](#page-6-15). A integração do Python com computadores e sensores facilitou atividades de Física experimental como, por exemplo, a medição da aceleração da gravidade  $[18]$ , a análise de vibrações  $[19]$ e a criação de interfaces gráficas e manipulação de dados de experimentos envolvendo o plano inclinado, viscosímetro e o pêndulo simples [\[20\]](#page-6-18), enquanto a biblioteca uncertainties foi usada para calcular as incertezas experimentais da tensão e corrente elétrica, empregandose a Lei de Ohm [\[21\]](#page-6-19). A biblioteca Manim vem sendo usada para criar conteúdos visualmente atrativos como, por exemplo, a demonstração geométrica do teorema de Pitágoras [\[22\]](#page-6-20), a explicação de séries de Fourier [\[23\]](#page-6-21), e muitas outras [\[24,](#page-6-22) [25\]](#page-6-23).

Por ser capaz de animar fórmulas, gráficos e objetos geométricos, a biblioteca Manim tem facilitado a criação de animações de diversos temas de Física e Matemática. No entanto, até onde foi possível apurar, animações voltadas para temas associados à Física experimental como a definição, análise e tratamento de incertezas experimentais ainda n˜ao foram sistematicamente produzidas. Portanto, neste trabalho, apresento uma série de animações curtas produzidas com o Manim sobre temas associados à teoria de erros. A teoria de erros tem como objetivos determinar o melhor valor poss´ıvel para uma grandeza (valor experimental) a partir de medições e determinar sua incerteza [\[26\]](#page-6-24) e seus conceitos são

importantes para os profissionais das áreas de Física, Matemática e Engenharias. A apresentação desses conceitos ´e geralmente feita no primeiro ano desses cursos, onde conceitos como incerteza, precisão e exatidão, algarismos significativos e distribuição gaussiana são apresentados em disciplinas de laboratórios de Física experimental. Na maioria das vezes, esses conceitos são apresentados e trabalhados juntamente com experimentos de Mecânica. As disciplinas de laboratório foram afetadas fortemente pelo ensino remoto emergencial imposto pela pandemia do COVID-19. Os experimentos tiveram que ser adaptados  $[27]$ , a avaliação de conteúdos teve que ser repensada  $[28]$  e o uso de simulações, laboratórios virtuais [\[29\]](#page-6-27), *smartphones* e redes sociais se intensificou [\[30\]](#page-6-28). Assim, esse trabalho visa fornecer um material complementar para as disciplinas introdutórias de Física experimental e auxiliar no oferecimento dessas disciplinas no formato híbrido.

### **2. Manim**

O Manim é uma biblioteca gratuita do Python, criada por Grant Sanderson [\[31\]](#page-6-29), mantedor do projeto  $3 blue1brown$  [\[24\]](#page-6-22), para desenvolver animações de forma precisa por meio de programação computacional. Como havia pouca documentação para a versão original do Manim, algumas pessoas produziram tutoriais e materiais com a descrição da biblioteca<sup>[1](#page-1-0)</sup>. Isso evoluiu para uma comunidade ativa, com quase duzentas pessoas que con-tribuem com documentação, tutoriais e exemplos [\[32\]](#page-6-30).

Atualmente, existem três versões do Manim: Manim Community [\[32\]](#page-6-30), mantida pela comunidade e que utiliza pycairo [\[33\]](#page-6-31) para renderizar as animações; Manimcairo [\[34\]](#page-6-32), a biblioteca original que também utiliza pycairo para criar as animações; e o ManimGL  $[35]$ , que utiliza openGL para renderizar os vídeos em tempo real.

Para produzir as animações no Manim são usados os conceitos de objeto matemático (Mobject), animação e cena. Na maior parte da programação com o Manim, o código para produzir a animação usa o método construct() de uma classe derivada de Scene. Com esse método é possível criar figuras geométricas como retângulos e círculos, fórmulas matemáticas usando a linguagem L<sup>A</sup>T<sub>E</sub>X e gráficos 2D e 3D. Várias opções de animação estão disponívies como mostrar/remover, aparecer/desaparecer, girar, mover, escrever, desenhar, dentre outras. A animação de um objeto é incluída usando o comando play(). O intervalo entre uma

<span id="page-1-0"></span><sup>1</sup> Veja, por exemplo, o material produzido por Todd A. Zimmerman que contém exemplos e explicações do uso do Manim [\(https://talkingphysics.wordpress.com/2019/01/08/getting](https://talkingphysics.wordpress.com/2019/01/08/getting-started-animating-with-manim-and-python-3-7/)[started-animating-with-manim-and-python-3-7/](https://talkingphysics.wordpress.com/2019/01/08/getting-started-animating-with-manim-and-python-3-7/) e o tutorial detalhado produzido por Alexander Vázquez [\(https://www.yout](https://www.youtube.com/watch?v=ENMyFGmq5OA&list=PL2B6OzTsMUrwo4hA3BBfS7ZR34K361Z8F) [ube.com/watch?v=ENMyFGmq5OA&list=PL2B6OzTsMUrwo](https://www.youtube.com/watch?v=ENMyFGmq5OA&list=PL2B6OzTsMUrwo4hA3BBfS7ZR34K361Z8F) [4hA3BBfS7ZR34K361Z8F\)](https://www.youtube.com/watch?v=ENMyFGmq5OA&list=PL2B6OzTsMUrwo4hA3BBfS7ZR34K361Z8F). Os códigos das animações usadas no tutorial estão disponíveis em [https://github.com/Elteoremadebe](https://github.com/Elteoremadebeethoven/AnimationsWithManim) [ethoven/AnimationsWithManim.](https://github.com/Elteoremadebeethoven/AnimationsWithManim)

animação e outra é controlado pelo comando wait(). Para ilustrar uma animação com o Manim, o código a seguir gera uma animação similar àquela do "O Universo" Mecânico" mencionada anteriormente [\[7\]](#page-6-6). O resultado pode ser visto em [\[36\]](#page-6-34).

A animação está contida na classe Newton do tipo Scene. Inicialmente, os textos e as fórmulas que aparecerão na animação são definidas, juntamente com seus tamanhos e posições iniciais. Os textos são definidos com o objeto TextMobject enquanto que as fórmulas são definidas com TexMobject. As fórmulas podem ser divididas em partes em uma lista para facilitar as movimentações e transformações. Por exemplo, o objeto matemático eq\_forca corresponde à  $\vec{F} = d\vec{p}/dt$ e foi dividido em 3 partes:  $(\vec{F} = d/dt, \vec{p})$ , identificados por eq forca[0], eq forca[1] e eq forca[2], respectivamente. Esse tipo de construção permite alterar uma parte específica da fórmula como em self.play (Transform(momentum texto,eq forca[2])), onde o conteúdo do texto momentum\_texto é transformado no conteúdo do terceiro elemento do objeto eq\_forca, eq forca[2].

Para a localização e movimentação dos objetos na tela, algumas constantes são usadas como referência, por exemplo, UP, DOWN, LEFT, RIGHT correspondem aos vetores  $(0,1,0), (0,-1,0), (-1,0,0)$  e  $(1,0,0),$  respectivamente. A largura da tela corresponde a 14 unidades e a altura a 8 unidades (razão de aspecto 16:9). Objetos podem ser movidos na tela com comandos como shift e move\_to, indicando a direção e o tamanho do movimento  $(shift)$  ou a localização da posição final do movimento (move\_to). As animações das fórmulas usam as opções de aparecimento (FadeIn), desaparecimento (FadeOut) e de transformação (Transform) dentro do comando play. Uma espera entre um evento e outro na animação é feita com o comando wait, que cria um intervalo de espera de um segundo por padrão. Se o código estiver no arquivo a.py então um filme (extensão .mov) é obtido com o comando python3 -m manim a.py Newton -l, onde Newton ´e o nome da cena que se quer renderizar e a opção -1 indica que a resolução do vídeo gerado será a de 854×480.

```
1 from manimlib.imports import *
2 class Newton(Scene):
3 def construct(self):
4 # textos
      force_{\text{0}} = TextMobject('Força')6 taxa_variacao_texto = TextMobject('Taxa de
      variação')
7 momentum_texto = TextMobject('Momentum')
      # tamanhos e posições iniciais
9 forca_texto.shift(2*UP).scale(2)
10 taxa_variacao_texto.shift(2*UP).scale(2)
\frac{11}{12} momentum_texto.shift(2*UP).scale(2)
      # fórmulas
13 eq_forca = TexMobject(r'\vec{F}=',r'\frac{
     d\{\overline{dt}\}', r'\vec{v}ec{p}')
14 eq_momentum = TexMobject(r'\vec{p}=','m',r
```

```
\prime \vec{v}')
```

```
15 eq_a = TexMobject(\mathbf{r}'\vec{a}')
```

```
_{16} eq_dv_dt = TexMobject(r'\frac{d}{dt} \vec{
```
## v}') 17 # tamanhos e posições iniciais eq\_forca.scale(2)

```
19 eq_momentum.shift(2*UP).scale(2)
_{20} eq a.scale(2)
21 eq_dv_dt.scale(2).shift(DOWN+2*RIGHT)<br>22 # Faz uma cópia de eq momentum em eq
      # Faz uma cópia de eq_momentum em eq_mv
_{23} eq_mv = eq_momentum[1:3].copy()
\frac{24}{25} # Inicio das animações<br>\frac{4}{25} # Faz aparecer a palav
      # Faz aparecer a palavra "Força"
26 self.play(FadeIn(forca_texto))
27 # aguarda 1s
28 self.wait()
_{29} # Transforma "Força" em \vec{F}30 self.play(Transform(forca_texto, eq_forca
      [0]))
\begin{array}{cc} 31 & \text{self}.\text{wait}() \\ 32 & \text{# } \text{Faz} \text{ aparec} \end{array}# Faz aparecer a palavra "taxa de variação
      "
33 self.play(FadeIn(taxa_variacao_texto))
34 self.wait()
35 # Transforma "taxa de variação" em d/dtself.play(Transform(taxa_variacao_texto,
      eq forca[1]))
\frac{37}{38} self.wait()<br>\frac{4}{38} # Faz apare
      # Faz aparecer a palavra "Momentum"
39 self.play(FadeIn(momentum_texto))
40 self.wait()
41 # Transforma "Momentum" em \vec{p}42 self.play(Transform(momentum_texto,
      eq_forca[2]))
43 self.wait()
44 # Remove os textos
45 self.remove(forca_texto,
      taxa_variacao_texto,momentum_texto)
\begin{array}{rcl} 46 & \text{#} & \text{Movingenta} \end{array} \vec{F}=d\vec{p}/dt uma unidade para
      baixo
      self.play(eq_forca.shift, DOWN)
48 self.wait()
49 # Faz aparecer \vec{p} = m\vec{v}50 self.play(FadeIn(eq_momentum))
51 self.wait()
52 # Move m\vec{v} no lugar de \vec{p} e faz desaparecer
       \vec{p}53 self.play(eq_mv.move_to,eq_forca[2].
      get_center()+0.1*UP+0.4*RIGHT,FadeOut(
      eq_forca[2]))
54 self.wait()
55 # Movimenta m para fora de d/dt
56 self.play(eq_mv[0].shift,LEFT,eq_forca[1].
      shift,0.92*RIGHT,eq_mv[1].shift,0.1*RIGHT)
57 self.wait()
58 # Mostra na tela d/dt que ficará no lugar
      de d/dt da eq_forca
59 self.add(eq_dv_dt)
60 # Remove da tela d/dt da eq_forca e m da
      eq_mv
61 self.remove(eq_forca[1], eq_mv[1])
62 # Transforma dv/dt em a
63 self.play(Transform(eq_dv_dt,eq_a.move_to
```
((eq\_dv\_dt.get\_center()+0.5\*LEFT))))

## 3. Desenvolvimento das Animações

Uma série com nove animações foi desenvolvida sobre temas que são tradicionalmente abordados na primeira disciplina de Física experimental: método científico,

<span id="page-3-0"></span>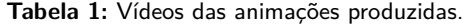

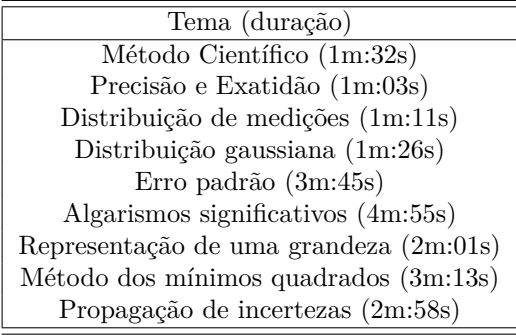

precisão e exatidão, distribuição de medições de grandezas experimentais, distribuição gaussiana, desvio padrão do valor m´edio (erro padr˜ao), algarismos significativos, representação de uma grandeza experimental, método dos mínimos quadrados e propagação de incertezas. As animações foram produzidas com a versão original do Manim  $[34]$ . Os códigos-fonte das animações estão disponíveis no repositório Github [\[37\]](#page-6-35) e os vídeos das animações podem ser vistos no YouTube [\[38\]](#page-6-36). Os vídeos da série estão indicados na Tabela [1.](#page-3-0)

As animações compõem o acervo digital do projeto *Explora* [\[39\]](#page-6-37) da Faculdade de Tecnologia da UNICAMP. O projeto conta também com um espaço com experimentos e demonstrações para visitação e complementação de aulas teóricas e práticas de Física e Matemática. Além disso, ele conta com um grupo de alunos que estão trabalhando no desenvolvimento de animações com o Manim.

Na primeira animação da série são apresentadas as partes do método científico como a indicação do fenômeno a ser estudado, a proposição de experimentos para se realizar medições e obter dados sobre o fenômeno, a formulação de modelo e o confronto entre modelo e as leis científicas. A apresentação do método científico foi animado por meio de retângulos (Rectangle), que continham as partes do método e que iam aparecendo na tela (self.play(FadeIn (caixa experimento)), e por setas (Arrow), que indicavam a sequência de aplicação do método. Textos curtos foram incorporados à animação para uma explicação sucinta das partes do método (TextMobject("Reprodução do fenômeno")). É uma animação simples mas que pode auxiliar o professor em mostrar a sequência de aplicação do método científico.

Os conceitos de precisão e exatidão são ilustrados na segunda animação, onde são apresentadas quatro situações da distribuição de um conjunto de medições sob as mesmas condições. As situações das distribuições quando o valor da grandeza experimental obtido é preciso e exato; preciso e inexato; impreciso e exato; e impreciso e inexato. Esses casos foram animados usando a figura de um alvo de tiro, cujo centro indica o valor verdadeiro da grandeza física e os tiros indicam as medições realizadas da grandeza experimental. Além de

textos curtos, os objetos geométricos círculo (Circle), segmento de reta (Line), seta e retângulo foram os elementos usados na animação. Para indicar a dispersão das medições, as posições dos "tiros" no alvo foram geradas seguindo uma distribuição normal (random.randn).

A distribuição de medições de grandezas experimentais quando realizadas sob as mesmas condições foi o tema da terceira animação da série. Os valores das medições são representados por pequenos segmentos de reta localizados ao longo do eixo horizontal, de forma similar a usada por Vuolo (pag. 80) [\[26\]](#page-6-24). A animação ilustra como essas medições vão se distribuindo num histograma para conjuntos com 50 a 500 medições (com incremento de 50). Juntamente ao histograma do conjunto de 500 medições, a função gaussiana é representada no gráfico. Além dos objetos textuais, essa animação usou o objeto gráfico (self.setup axes(animate=False)) para apresentar o histograma e a função gaussiana (func1 = self.get\_ graph(self.f1) e self.play(FadeIn (func1))). O histograma foi construído "manualmente". A partir da distribuição gaussiana das medições, os valores do histograma foram calculados e usados para se criar retângulos. Após isso, os retângulos foram posicionados no gráfico para compor o histograma.

Após a apresentação da função gaussiana na terceira animação, detalhes dessa função foram mostrados na quarta animação. O gráfico da gaussiana é apresentado na tela e, ao lado dele, algumas informações sobre a função são informadas de forma sequencial. Primeiro, é mostrada a fórmula da função usando o objeto matemático TexMobject. Em seguida, é indicado que a função é simétrica e que a integral dela sobre todo o eixo  $x$  vale 1. Depois disso, a localização da média  $\mu$ é indicada no gráfico e que, para  $x = \mu$ , a função  $\acute{e}$  máxima. Em seguida, informa-se que  $\sigma$   $\acute{e}$  o desvio padrão. Finalmente, as áreas abaixo da função com os respectivos valores da integral são mostradas para os intervalos *µ* ± *σ*, *µ* ± 2*σ* e *µ* ± 3*σ* (Fig. [1\)](#page-3-1). Para isso, foi usado os comandos area = self.get\_area $(f, a, b)$ 

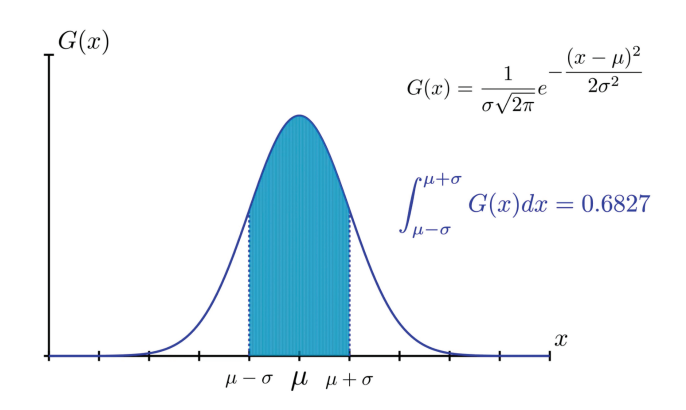

<span id="page-3-1"></span>Figura 1: Cena da animação sobre a função gaussiana. A área sob a função e o valor da integral para o intervalo  $\mu \pm \sigma$  são indicados na tela.

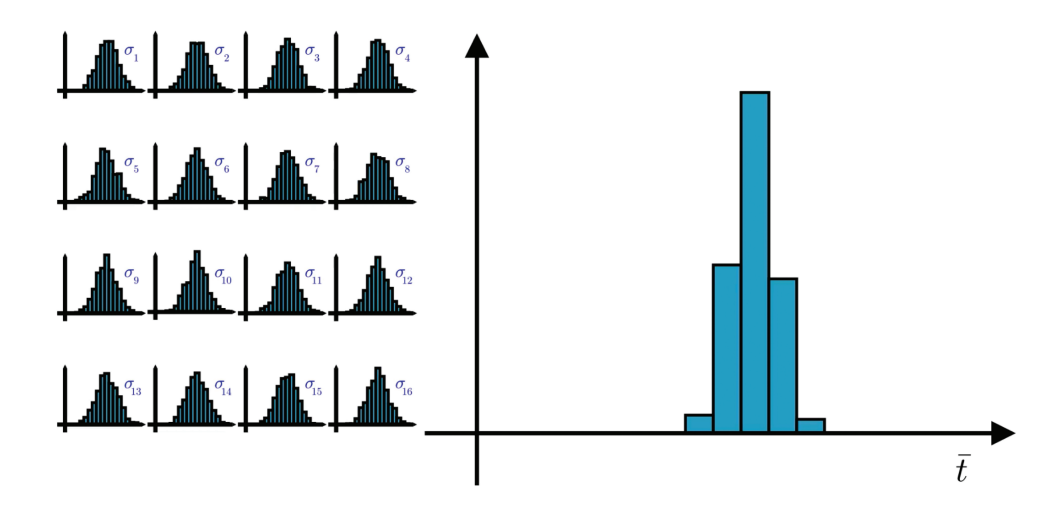

<span id="page-4-0"></span>**Figura 2:** Cena da animação sobre o desvio padrão da média. À direita é mostrado o histograma dos valores médios das distribuições de medições mostradas à esquerda.

para se obter a ´area da fun¸c˜ao *f* entre os pontos *a* e *b* e o comando self.play(ShowCreation(area)) para exibir a área sob a função no intervalo especificado.

O conceito do desvio padrão da média – erro padrão – é ilustrado na quinta animação. A animação se inicia com um histograma de um conjunto de *N* medições do tempo de queda para um experimento de queda livre, onde são indicados o valor médio  $\bar{t}$  e o desvio padrão  $\sigma$ do conjunto. Em seguida, simula-se que o experimento é repetido *k* vezes sob as mesmas condições, obtendo *k* novos histogramas ( $k = 16$  no caso). Esses histogramas vão sendo representados na tela assim que são construídos. Mostrar o conjunto do histogramas permite passar a ideia, de uma forma visual, de como será feito o cálculo do erro padr˜ao. Sobre cada histograma gerado ´e indicado o valor de  $\bar{t}$  para aquele conjunto de medições. Um histograma para esses valores de *t* é então construído e apresentado na tela (Fig. [2\)](#page-4-0). Em seguida, é apresentada a expressão para o desvio padrão da média

$$
\sigma_m^2 = \frac{1}{k} \sum_{j=1}^k (\bar{t}_j - t_{mv})^2
$$
 (1)

onde  $t_{mv}$  é o valor médio verdadeiro. A partir dessa expressão, várias manipulações algébricas ([\[26\]](#page-6-24) pag. 99– 100) são animadas para se obter a expressão aproximada 100) sao animadas para se obter a expressao aproximada<br>do desvio padrão da média  $\sigma_m \simeq \sigma/\sqrt{N}$ . A animação termina com a apresentação do gráfico de  $\sigma_m/\sigma$  em função de *N* para ilustrar como o desvio padrão da média decai com o aumento do número de medições.

A sexta animação foi dedicada ao conceito de algarismos significativos. A animação começa apresentando o n´umero 0*.*0000314159265359 para mostrar como proceder com zeros à esquerda do primeiro algarismo nãonulo. Em seguida, é mostrado como se determinam quais são os algarismos significativos e quais são os que não têm significado, a partir da incerteza padrão, para o caso de  $\bar{y} = 3.141592$  e  $\sigma = 0.031473$ . Isso é feito para o n´umero 3.14159 onde a probabilidade de ocorrer os

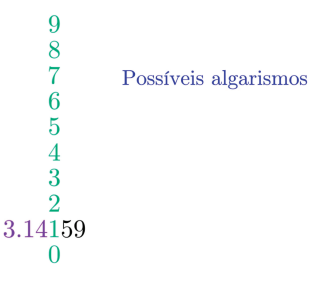

<span id="page-4-1"></span>Figura 3: Cena da animação sobre algarismos significativos. Os algarismos significativos são indicados em verde. Em vermelho, estão indicados os possíveis algarismos para um certo dígito do número. Em branco, são os dígitos que ainda não foram analisados na animação.

algarismos possíveis  $(0 \ a \ 9)$  de um dígito do número é representada pelo tamanho do algarismo. Usar o tamanho do algarismo para expressar sua probabilidade de ocorrer foi a forma lúdica adotada para atrair a atenção e relacionar isso com o atributo de ser significativo ou n˜ao. Se a probabilidade para um algarismo for maior que a dos outros, ele é significativo. Por outro lado, se a probabilidade for aproximadamente igual a dos outros, ele não é signficativo. Da esquerda para a direita, os algarismos do número 3.14159 vão sendo analisados e, após a análise, ele recebe a cor verde, se for significativo, ou a cor vermelha, se n˜ao o for (Fig. [3\)](#page-4-1). Ao final, apresenta-se a quantidade de algarismos significativos que deve ser usada para representar o desvio padrão. Isso é feito por meio da análise da fórmula para o desvio padrão do desvio padrão de cada medição  $\sigma_{\sigma^2} =$  $\sigma[2/(N-1)]^{\frac{1}{4}}$  [\[40\]](#page-6-38), onde se calcula a quantidade de medições (*N*) necessárias para que se tenha  $\sigma_{\sigma^2}$  que afete a terceira casa decimal após o ponto em  $\sigma = 0.031473$ , ou seja,  $\sigma_{\sigma^2} = 0.001$ . O valor de *N* de 2.5 milhões é obtido, indicando que apenas um algarismo significativo deve ser geralmente usado para representar o desvio padrão.

A sétima animação mostra como representar uma grandeza experimental quando apenas erros aleatórios estão presentes, ou seja, usando a média e o desvio padrão da média do conjunto de medições. A animação mostra os cálculos para um conjunto de 11 medições referentes ao alcance de um projétil. Ao final, os valores da média e do desvio padrão da média são representados propositalmente com muitos algarismos para que fosse indicada a convers˜ao desses valores de forma a ter a quantidade correta de algarismos significativos, como apresentado na animação anterior.

A penúltima animação da série apresenta o método dos mínimos quadrados, exemplificando-o para o caso do ajuste linear. A animação começa apresentando um  $gr\acute{a}fico$  com 4 pontos experimentais. Em seguida, é informado que cada ponto tem associado a ele uma incerteza. Para se representar a incerteza, indicou-se, próximo ao ponto, vários outros pontos cuja intensidade da cor variava de acordo com uma distribuição normal. Isso gerava um efeito de um "borrão" próximo ao ponto, o qual indicava que o valor daquele ponto era incerto. Sobre esses "borrões", foram construídas as barras de erros na cena seguinte. Em seguida, algumas manipulações alg´ebricas foram animadas tendo como ponto de partida a probabilidade de obter o valor  $(x_i, y_i, \sigma_i)$ :

$$
P_i \propto \frac{1}{\sigma_i} \exp\left[-\frac{1}{2}(\frac{y_i - y_{teo}(a, b)}{\sigma_i})^2\right]
$$
 (2)

onde  $y_{teo}(a, b) = a + bx$  é a função que se quer ajustar ao conjunto de pontos, e tendo como ponto de chegada a probabilidade de obter *todos* os pontos do conjunto

$$
P \propto \frac{1}{\sigma_1 \sigma_2 \dots \sigma_n} \exp\left[-\frac{1}{2}S^2\right].
$$
 (3)

Nessa última expressão,  $S^2 = \sum_{i=1}^{N} \left( \frac{y_i - y_{\text{teo}}(a, b)}{\sigma_i} \right)^2$  é a quantidade que deve ser minimizada a fim de se obter os melhores parâmetros *a* e *b* que maximizam *P* (método da máxima verossimilhança [\[26\]](#page-6-24)). Nesse momento da animação, o gráfico com os pontos experimentais volta à cena e quadrados de lado *yi*−*y*teo(*a, b*) s˜ao representados pr´oximos aos respectivos pontos para ilustrar o conceito dos "m´ınimos quadrados" (Fig. [4\)](#page-5-0). Neste ponto da animação, o coeficiente da reta a ser ajustada é variado e o respectivo efeito nos quadrados é mostrado. Com isso, passa-se a ideia de que devem existir valores ótimos de *a* e *b* que levem a um menor valor da soma da área dos quadrados. A animação então segue com a dedução desses melhores valores de *a* e *b* por meio da minimização de *S*. Finalmente, usando a notação  $[f] = \sum f_i / \sigma_i^2$  e  $\langle f \rangle = [f]/[1]$  [\[41\]](#page-6-39), os valores de *a* e *b* são expressos como

$$
b = \frac{[1][xy] - [x][y]}{[1][x^2] - [x][x]}
$$
\n(4)

$$
a = \langle y \rangle - b < x > . \tag{5}
$$

Finalmente, a última animação da série apresenta o conceito de propagação de incertezas. A partir de uma

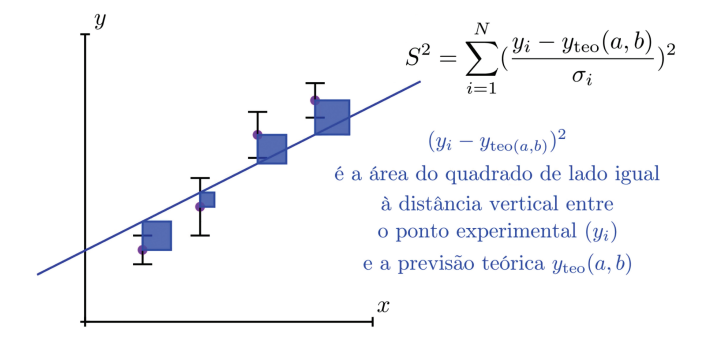

<span id="page-5-0"></span>Figura 4: Cena da animação sobre o método dos mínimos guadrados. Na animação, os coeficientes da reta são alterados levando a um movimento da reta no gráfico e a mudanças nos tamanhos dos quadrados amarelos.

grandeza física  $w$  que depende de outras grandezas,  $w =$  $f(x, y, z, \ldots)$ , a animação mostra alguns casos do cálculo da incerteza em *w* feito a partir de

$$
\sigma_w^2 = \left(\frac{\partial w}{\partial x}\right)^2 \sigma_x^2 + \left(\frac{\partial w}{\partial y}\right)^2 \sigma_y^2 + \left(\frac{\partial w}{\partial z}\right)^2 \sigma_z^2 + \dots (6)
$$

Os casos ilustrados foram  $w = x+y+z$ ,  $w = ax+by+cz$ ,  $w = xyz$  e  $w = x^p y^q z^r$ . Para cada um deles, o processo de derivação de *w* com relação às váriaveis *x*, *y* e *z* é animado até se chegar a expressão final para  $\sigma_w^2$ . Ao final, o cálculo da propagação de incerteza é ilustrado para o caso do volume de um cilindro  $V = \pi R^2 L$  para  $L = (103 \pm 2)$  cm e  $R = (15.2 \pm 0.5)$  cm.

## **4. Considera¸c˜oes finais**

A criação de animações com o Manim requer um conhecimento de programação em Python. Isso pode ser uma barreira para algumas pessoas, mas que pode ser vencida com algumas horas de estudo a partir dos vários bons materiais sobre Python disponíveis (veja por exemplo [\[42\]](#page-7-0)). Por outro lado, a linguagem Python é muito popular e ensinada em vários cursos de graduação. Isso permite atrair alunos e formar uma equipe para produzir as animações. Além da programação, o desenvolvimento do roteiro da animação tem um papel central. Isso envolve, por exemplo, decidir como abordar um determinado tema, quais objetos gráficos usar e que tipo e quantidade de manipulações algébricas serão animadas. É principalmente neste ponto que os professores têm muito a contribuir, dada a experiência de ter lecionado inúmeras vezes os temas a serem animados. A fim de facilitar a aprendizagem tanto do Python como do Manim, elaboramos um manual introdutório [\[43\]](#page-7-1) sobre eles, abordando os principais tópicos para se iniciar a criação das animações. O manual apresenta o Manim na versão mais nova (Manim Community) numa plataforma colaborativa, facilitando assim a instalação da biblioteca e o desenvolvimento dos códigos.

As animações desenvolvidas neste trabalho podem ser integradas em ambientes virtuais de aprendizagem

e

(Moodle, por exemplo) e serem usadas como material complementar de estudo. Exercícios de fixação podem ser criados usando as animações em conteúdos de HTML5 interativo por meio do H5P [\[44\]](#page-7-2). Por exemplo, no conteúdo de vídeo interativo [\[45\]](#page-7-3), diferentes tipos de questões podem ser feitas na própria tela, durante a exibição do vídeo. Finalmente, ao utilizar também simulações interativas  $[46-48]$  $[46-48]$ , é possível produzir materiais dinâmicos e interativos no estilo do livro de Cálculo de Briggs, Cochran, Gillett e Schulz [\[49\]](#page-7-6), onde os leitores podem interagir com os gráficos lá apresentados.

Pretendemos usar o Manim também para desenvolver animações de conteúdos de Matemática do ensino médio a fim de aumentar o engajamento e motivação dos alunos em temas das Ciências Exatas. Além disso, cursos de extens˜ao est˜ao sendo preparados para serem oferecidos a professores do ensino médio para capacitálos no desenvolvimento de animações facilitadoras de aprendizagem.

#### **Agradecimentos**

Agradeço a Eric S. S. Kishimoto por simplificar o código da animação da segunda lei de Newton para massa constante e por elaborar o manual sobre Manim/Python.

#### **Referˆencias**

- <span id="page-6-0"></span>[1] [https://www.youtube.com/playlist?list=PL8](https://www.youtube.com/playlist?list=PL8_xPU5epJddRABXqJ5h5G0dk-XGtA5cZ) xPU [5epJddRABXqJ5h5G0dk - XGtA5cZ,](https://www.youtube.com/playlist?list=PL8_xPU5epJddRABXqJ5h5G0dk-XGtA5cZ) acessado em 05/11/2021.
- <span id="page-6-1"></span>[2] D. Goodstein, Journal of Science Education and Technology **1**, 149 (1992).
- <span id="page-6-2"></span>[3] D.L. Goodstein e R.P. Olenick, American Journal of Physics **56**, 779 (1988).
- <span id="page-6-3"></span>[4] [https://www.jimblinn.com/,](https://www.jimblinn.com/) acessado em 05/11/2021.
- <span id="page-6-4"></span>[5] https://youtu.be/LqOiR4cSstM, acessado em 05/11/2021.
- <span id="page-6-5"></span>[6] J.F. Blinn, em: *Proceedings of the 14th Annual Conference on Computer Graphics and Interactive techniques* (ACM SIGGRAPH and IEEE Technical Committee on Computer Graphics, Anaheim, 1987).
- <span id="page-6-6"></span>[7] [https://www.youtube.com/watch?v=Zawxywc3Stc&lis](https://www.youtube.com/watch?v=Zawxywc3Stc&list=PL_CWSYH2QtJNr0j01_36rfPHqHs8HMQ_-&index=8) t=PL [CWSYH2QtJNr0j01](https://www.youtube.com/watch?v=Zawxywc3Stc&list=PL_CWSYH2QtJNr0j01_36rfPHqHs8HMQ_-&index=8) 36rfPHqHs8HMQ -&index  $=8$ , acessado em 05/11/2021.
- <span id="page-6-7"></span>[8] M. Aylor, D. Pountney e I. Malabar, Journal of Further and Higher Education **31**, 249 (2007).
- <span id="page-6-8"></span>[9] [https://www.python.org/,](https://www.python.org/) acessado em 05/11/2021.
- <span id="page-6-9"></span>[10] A. Backer, Computing in Science & Engineering **9**, 30 (2007).
- <span id="page-6-10"></span>[11] P.H. Borcherds, Computer Physics Communications **177**, 199 (2007).
- <span id="page-6-11"></span>[12] G.F. de Jesus, M.H.F. da Silva, T.G. Dourado Netto, L.Q. Galv˜ao, F.G. de Oliveira Souza e C. Cruz, Revista Brasileira de Ensino de Física 43, e20210033 (2021).
- <span id="page-6-12"></span>[13] D. Scherer, P. Dubois e B. Sherwood, Computing in Science & Engineering **2**, 56 (2000).
- [14] J. Lincoln, The Physics Teacher **57**, 60 (2019).
- <span id="page-6-13"></span>[15] K.L. Cristiano, A. Estupiñán e D.A. Triana, Journal of Physics: Conference Series **1247**, 012044 (2019).
- <span id="page-6-14"></span>[16] P. Freitas-Lemes, D.C. Vilela, M.G. Guarnieri, R. Oliveira Prado, T.F. Medeiros e J.S.E. Germano, Revista Brasileira de Ensino de Física 41, e20180090 (2019).
- <span id="page-6-15"></span>[17] L. Gojković, S. Malijević e S. Armaković, Physics Education **55**, 055016 (2020).
- <span id="page-6-16"></span>[18] A. Martínez, C. Nieves e A. Rúa, The Physics Teacher **59**, 134 (2021).
- <span id="page-6-17"></span>[19] G.H.C. Barbosa, M. Varanis, K.M.S. Delgado e C. Oliveira, Revista Brasileira de Ensino de Física 42, e20200167 (2020).
- <span id="page-6-18"></span>[20] J.T. Carvalho Neto, F.R. Apolinário e A.A. Soares, Revista Brasileira de Ensino de Física 40, e1504 (2018).
- <span id="page-6-19"></span>[21] F.M. Couto e J.F. Silva, Revista Brasileira de Ensino de Física 43, e20200415 (2021).
- <span id="page-6-20"></span>[22] https://voutu.be/l4 $FCGmIRvNQ$ , acessado em 05/11/2021.
- <span id="page-6-21"></span>[23] [https://www.youtube.com/watch?v=r6sGWTCMz2k](https://www.youtube.com/watch?v=r6sGWTCMz2k&list=PLZHQObOWTQDNPOjrT6KVlfJuKtYTftqH6&index=4) [&list=PLZHQObOWTQDNPOjrT6KVlfJuKtYTftqH6](https://www.youtube.com/watch?v=r6sGWTCMz2k&list=PLZHQObOWTQDNPOjrT6KVlfJuKtYTftqH6&index=4) [&index=4,](https://www.youtube.com/watch?v=r6sGWTCMz2k&list=PLZHQObOWTQDNPOjrT6KVlfJuKtYTftqH6&index=4) acessado em 05/11/2021.
- <span id="page-6-22"></span>[24]  $\frac{h \cdot \frac{1}{24}}{h \cdot \frac{1}{25}}$  //www.3blue1brown.com, acessado em 05/11/2021.
- <span id="page-6-23"></span>[25] [https://www.reddit.com/r/manim/,](https://www.reddit.com/r/manim/) acessado em 05/11/2021.
- <span id="page-6-24"></span>[26] J.H. Vuolo, *Fundamentos da Teoria de Erros* (Editora Blucher, São Paulo, 1996), 2<sup>ª</sup> ed.
- <span id="page-6-25"></span>[27] M.F.J. Fox, A. Werth, J.R. Hoehn e H.J. Lewandowski, arXiv:2007.01271 (2020).
- <span id="page-6-26"></span>[28] D. Gende, The Physics Teacher **58**, 440 (2020).
- <span id="page-6-27"></span>[29] J. Lincoln, The Physics Teacher **58**, 444 (2020).
- <span id="page-6-28"></span>[30] D.J. O'Brien, American Journal of Physics **89**, 403 (2021).
- <span id="page-6-29"></span>[31] [https://www.3blue1brown.com/about,](https://www.3blue1brown.com/about) acessado em 05/11/2021.
- <span id="page-6-30"></span>[32] Manim Community, Mathematical Animation Framework, v0.12.0 (2021), disponível em [https://www.](https://www.manim.community/) [manim.community/,](https://www.manim.community/) acessado em 5/11/2021.
- <span id="page-6-31"></span>[33] https://pypi.org/project/pycairo/, acessado em 05/11/2021.
- <span id="page-6-32"></span>[34] https://github.com/3b1b/manim, acessado em 05/11/2021.
- <span id="page-6-33"></span>[35] https://pypi.org/project/manimgl/, acessado em 05/11/2021.
- <span id="page-6-34"></span>[36] [https://github.com/vitorcoluci/teoria-erros-manim/bl](https://github.com/vitorcoluci/teoria-erros-manim/blob/main/newton.mp4) [ob/main/newton.mp4,](https://github.com/vitorcoluci/teoria-erros-manim/blob/main/newton.mp4) acessado em 05/11/2021.
- <span id="page-6-35"></span>[37] [https://github.com/vitorcoluci/teoria-erros-manim,](https://github.com/vitorcoluci/teoria-erros-manim) acessado em 05/11/2021.
- <span id="page-6-36"></span>[38] [https://www.youtube.com/playlist?list=PLw- 0K](https://www.youtube.com/playlist?list=PLw-0KOdAebch67Q3B7QiuNUrn27lLFhtB) [OdAebch67Q3B7QiuNUrn27lLFhtB,](https://www.youtube.com/playlist?list=PLw-0KOdAebch67Q3B7QiuNUrn27lLFhtB) acessado em 05/11/2021.
- <span id="page-6-37"></span>[39] [https://wordpress.ft.unicamp.br/explora/,](https://wordpress.ft.unicamp.br/explora/) acessado em 05/11/2021.
- <span id="page-6-38"></span>[40] G.L. Squires, *Practical Physics* (Cambridge University Press, Cambridge, 2001), 4*<sup>a</sup>* ed.
- <span id="page-6-39"></span>[41] L. Lyons, *A Practical Guide to Data Analysis for Physical Science Students* (Cambridge University Press, Cambridge, 1991), 1*<sup>a</sup>* ed.
- <span id="page-7-0"></span>[42] H. Fangohr, *An Introduction to Python for Computational Science and Engineering* (2021), [https://fangohr.gi](https://fangohr.github.io/introduction-to-python-for-computational-science-and-engineering/) [thub.io/introduction-to-python-for-computational-sci](https://fangohr.github.io/introduction-to-python-for-computational-science-and-engineering/) [ence-and-engineering/,](https://fangohr.github.io/introduction-to-python-for-computational-science-and-engineering/) acessado em 05/11/2021.
- <span id="page-7-1"></span>[43] [https://github.com/vitorcoluci/teoria-erros-manim/](https://github.com/vitorcoluci/teoria-erros-manim/blob/main/Manual_Manim_Github.ipynb) [blob/main/Manual](https://github.com/vitorcoluci/teoria-erros-manim/blob/main/Manual_Manim_Github.ipynb) Manim Github.ipynb, acessado em 05/11/2021.
- <span id="page-7-2"></span>[44] [https://h5p.org/,](https://h5p.org/) acessado em 05/11/2021.
- <span id="page-7-3"></span>[45] [ht tps://h5p.org/in teractive - video,](https://h5p.org/interactive-video) acessado em 05/11/2021.
- <span id="page-7-4"></span>[46] [https://ophysics.com/,](https://ophysics.com/) acessado em 05/11/2021.
- [47] [https://vascak.cz/physicsanimations.php?l=en,](https://vascak.cz/physicsanimations.php?l=en) acessado em 05/11/2021.
- <span id="page-7-5"></span>[48] [https://phet.colorado.edu/,](https://phet.colorado.edu/) acessado em 05/11/2021.
- <span id="page-7-6"></span>[49] W.L. Briggs, L. Cochran, B. Gillett e E. Schulz, *Calculus, Early Transcendentals* (Pearson, New York, 2019),  $3^a$  ed.